#### **STABLE TRADING COMPANY LIMITED** Registered Office: 2/5, Sarat Bose, Rd Sukh Sagar, Flat No. 8A, Kolkata, West Bengal-700020, Phone 033-46023115 E-mail: secretarial@stabletrading.in Website: www.stabletrading.in CIN: L27204WB1979PLC032215

### **NOTICE**

Notice is hereby given that the 42<sup>nd</sup> Annual General Meeting ("AGM") of the members of Stable Trading Co. Ltd (the "Company") will be held on Friday, 30th September, 2022 at 04.00 p.m. at the Registered Office of the Company at 2/5, Sarat Bose, Rd Sukh Sagar, Flat No. 8A, Kolkata, West Bengal- 700020 to transact the following business:

### **ORDINARY BUSINESS**

1. To consider and adopt the Audited Financial Statements of the Company for the financial year ended 31<sup>st</sup> March, 2022 together with the Reports of Directors and Auditors thereon and in this regard to pass the following resolution as an ordinary resolution:

**"RESOLVED** that the Audited Financial Statements of the Company for the financial year ended 31<sup>st</sup> March, 2022 together with the Reports of Directors and Auditors thereon be and are hereby considered and adopted."

2. To appoint a Director in place of Mr. Shankar Jha, who retires by rotation and being eligible, offers himself for re-appointment and in this regard to pass the following resolution as an ordinary resolution:

**"RESOLVED** that Mr. Shankar Jha, (DIN 05248581) who retires by rotation be and is hereby re-appointed as Director of the Company."

> By order of the Board For **STABLE TRADING COMPANY LIMITED**

Place : Gurugram Dated :  $30<sup>th</sup>$  August, 2022

**Shivam Kaushik** Company Secretary ACS 56026

## **NOTES:**

1. Details of the Director seeking appointment/re-appointment at the forthcoming Annual General Meeting [Pursuant to Regulation 36(3) of SEBI (Listing Obligations and Disclosure Requirements) Regulations, 2015 read with Secretarial Standards (SS-2) issued by the Institute of Company Secretaries of India

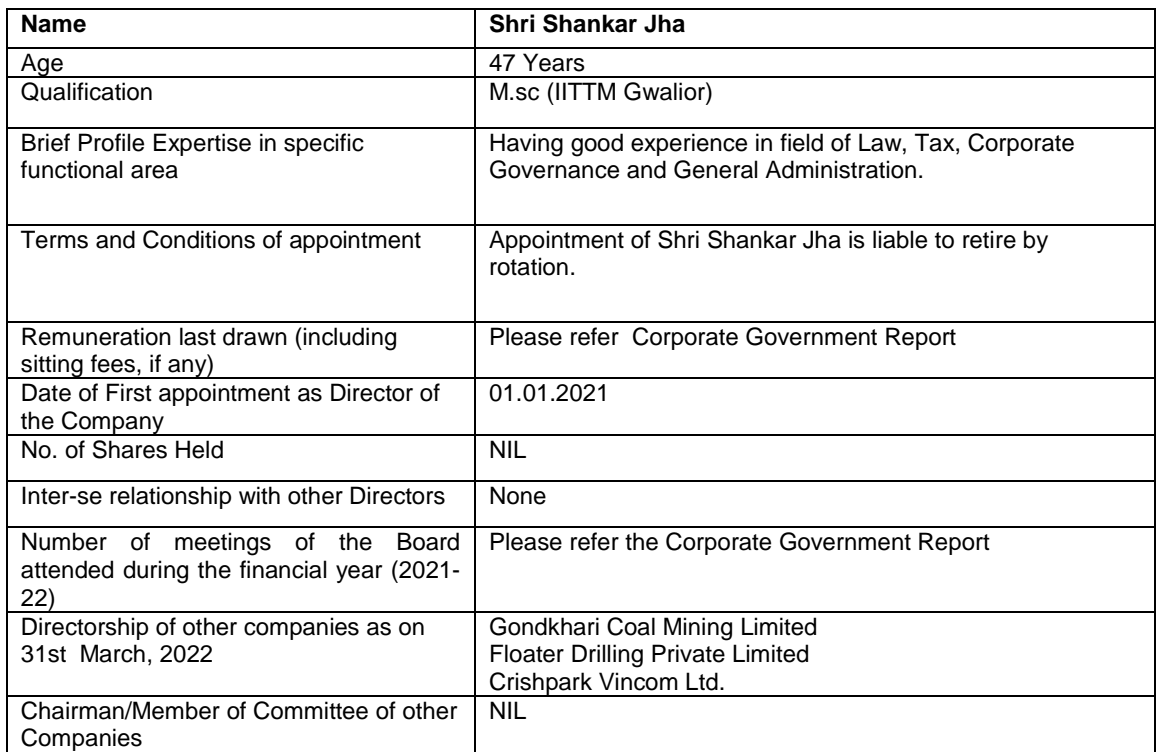

2. A member entitled to attend and vote is entitled to appoint a proxy to attend and vote on his/her behalf and the proxy need not be a member of the company.

3. Proxies, in order to be effective, should be duly stamped, completed, signed and deposited at the Registered Office of the Company not less than 48 hours before the meeting. Pursuant to Section 105 of the Companies Act, 2013, a person can act as proxy on behalf of not more than fifty members holding in aggregate, not more than ten percent of the total share capital of the Company. Members holding more than ten percent of the total share capital of the Company may appoint a single person as a proxy who shall not act as a proxy for any other member. A Proxy form is sent herewith. Proxies submitted on behalf of the companies, societies etc., must be supported by an appropriate resolution/authority, as applicable.

4. The route map showing directions to reach the venue of the meeting is annexed.

5. Members/Proxies are requested to affix their signatures at the space provided on the attendance slip annexed to the proxy form and hand over the slip at the entrance of the meeting hall.

6. The members, holding shares in dematerialized form may intimate any change in their addresses or bank details/mandates to their Depository Participants (DP) immediately.

7. The Notice of Annual General Meeting, along with the Attendance Slip and Proxy Form, are being sent by electronic mode to all members whose email addresses are registered with the Company/Depository Participant(s) unless a member has requested for a hard copy of the same.

8. All documents referred to in the accompanying notice shall be open for inspection at the Registered Office of the Company between 10.00 a.m. to 05.00 p.m. on all working days, except on holidays, up to and including the date of the Annual General Meeting of the Company.

9. To support the "Green Initiative", Members who have not registered their email addresses are requested to register the same with the Company's Registrar and Share Transfer Agent/their Depository Participants, in respect of shares held in physical / electronic mode, respectively. Copies of Annual Report will not be distributed to the members at the venue of the AGM.

10. Pursuant to the provisions of Section 108 of the Companies Act, 2013 read with Rule 20 of the Companies (Management and Administration) Rules, 2014 (as amended) and Regulation 44 of SEBI (Listing Obligations & Disclosure Requirements) Regulations 2015 (as amended), The Company is providing facility of remote e-voting to its Members in respect of the business to be transacted at the AGM. For this purpose, the Company has entered into an agreement with National Depository Services (India) Limited (NSDL) for facilitating voting through electronic means, as the authorized e-Voting's agency.

11. The facility for voting, through polling paper shall also be made available at the AGM and the Members attending the meeting who have not already cast their vote by remote e-voting shall be able to exercise their right to vote at the AGM. Poll is conducted under the supervision of the Scrutinizer appointed for e-voting and poll. Scrutinizer decision on validity of vote will be final.

12. The Chairman shall, at the meeting, at the end of discussion on the resolutions on which voting is to be held, allow voting with the assistance of Scrutinizer, by use of Polling Paper for all those members who are present at the meeting but have not cast their votes by availing the remote evoting facility.

13. The Board of Directors of the Company has appointed Mr. Sandeep Agarwal., Chartered Accountant as a Scrutinizer, for remote e-voting and conducting voting and poll during the Annual General Meeting and to oversee voting process.

14. The cut-off date for the purpose of remote e-voting and voting at the AGM shall be Friday,  $23<sup>th</sup>$ September, 2022. The voting right of members shall be in proportion to their shares in the paid up equity share capital of the Company as on Cut-off date.

15. The remote e-voting period begins on Tuesday, 27<sup>th</sup> September, 2022 at 09:00 a.m. and ends on Thursday, 29th September, 2022 at 5.00 p.m. During this period shareholders' of the Company, holding shares either in physical form or in dematerialized form, as on the cut-off date i.e., Friday,  $23<sup>rd</sup>$  September, 2022 may cast their vote electronically. The e-voting module shall be disabled by NSDL for voting thereafter. Once the vote on a resolution is cast by the member, the member shall not be allowed to change it subsequently.

16. The Members who have casted their vote by remote e-voting prior to the AGM may also attend the AGM but shall not be entitled to cast their vote again.

17. The way to vote electronically on NSDL e-voting system is mentioned below:

1. Visit the e-Voting website of NSDL. Open web browser by typing the following URL: https://www.evoting.nsdl.com/

2. Once the home page of e-Voting system is launched, click on the icon "Login" which is available under 'Shareholders' section.

3. A new screen will open. You will have to enter your User ID, your Password and a Verification Code as shown on the screen. Alternatively, if you are registered for NSDL eservices i.e. IDEAS, you can log-in at https://eservices.nsdl.com/ with your existing IDEAS login. Once you log-in to NSDL eservices after using your log-in credentials, click on e- Voting and you can proceed to Step 2 i.e. cast your vote electronically.

4. Your User ID details will be as per details given below:

a) For Members who hold shares in demat account with NSDL: 8 Character DP ID followed by 8 Digit Client ID (For example if your DP ID is IN300\*\*\* and Client ID is 12\*\*\*\*\*\* then your user ID is IN300\*\*\*12\*\*\*\*\*\*).

b) For Members who hold shares in demat account with CDSL: 16 Digit Beneficiary ID (For example if your Beneficiary ID is 12\*\*\*\*\*\*\*\*\*\*\*\*\*\* then your user ID is 12\*\*\*\*\*\*\*\*\*\*\*\*\*\*).

c) For Members holding shares in Physical Form: EVEN Number followed by Folio Number registered with the company (For example if folio number is 001\*\*\* and EVEN is 101456 then user ID is 101456001\*\*\*).

5. Your password details are given below:

a. If you are already registered for e-Voting, then you can use your existing password to login and cast your vote.

b. If you are using NSDL e-Voting system for the first time, you will need to retrieve the 'initial password' which was communicated to you. Once you retrieve your 'initial password', you need enter the 'initial password' and the system will force you to change your password.

c. How to retrieve your 'initial password'?

i. If your email ID is registered in your demat account or with the company, your 'initial password' is communicated to you on your email ID. Trace the email sent to you from NSDL from your mailbox. Open the email and open the attachment i.e. a .pdf file. Open the .pdf file. The password to open the .pdf file is your 8 digit client ID for NSDL account, last 8 digits of client ID for CDSL account or folio number for shares held in physical form. The .pdf file contains your 'User ID' and your 'initial password'.

ii. If your email ID is not registered, your 'initial password' is communicated to you on your postal address.

6. If you are unable to retrieve or have not received the "Initial password" or have forgotten your password:

a. Click on "Forgot User Details/Password?"(If you are holding shares in your demat account with NSDL or CDSL) option available on www.evoting.nsdl.com.

b. "Physical User Reset Password?" (If you are holding shares in physical mode) option available on www.evoting.nsdl.com.

c. If you are still unable to get the password by aforesaid two options, you can send a request at evoting@nsdl.co.in mentioning your demat account number/folio number, your PAN, your name and your registered address.

d. Members can also use the OTP (One Time Password) based login for casting the votes on the e-Voting system of NSDL.

7. After entering your password, tick on Agree to "Terms and Conditions" by selecting on the check box.

8. Now, you will have to click on "Login" button.

9. After you click on the "Login" button, Home page of e-Voting will open.

Step 2: Cast your vote electronically on NSDL e-Voting system.

1. After successful login at Step 1, you will be able to see the Home page of e-Voting. Click on evoting. Then, click on Active Voting Cycles.

2. After click on Active Voting Cycles, you will be able to see all the companies "EVEN" in which you are holding shares and whose voting cycle is in active status.

3. Select "EVEN" of the Company.

4. Now you are ready for e-Voting as the Voting page opens.

5. Cast your vote by selecting appropriate options i.e. assent or dissent, verify/modify the number of shares for which you wish to cast your vote and click on "Submit" and also "Confirm" when prompted.

6. Upon confirmation, the message "Vote cast successfully" will be displayed.

7. You can also take the printout of the votes cast by you by clicking on the print option on the confirmation page.

8. Once you confirm your vote on the resolution, you will not be allowed to modify your vote.

#### **General Guidelines for shareholders:**

1. Institutional shareholders (i.e. other than individuals, HUF, NRI etc.) are required to send scanned copy (PDF/JPG Format) of the relevant Board Resolution/ Authority letter etc. with attested specimen signature of the duly authorized signatory(ies) who are authorized to vote, to the Scrutinizer by e-mail rashmico@icai.org to with a copy marked to evoting@nsdl.co.in.

2. It is strongly recommended not to share your password with any other person and take utmost care to keep your password confidential. Login to the e-voting website will be disabled upon five unsuccessful attempts to key in the correct password. In such an event, you will need to go through the "Forgot User Details/Password?" or "Physical User Reset Password?" option available on www.evoting.nsdl.com to reset the password.

3. The Scrutinizer, after scrutinizing the votes cast at the meeting (Poll) and through remote evoting, will, not later than two working days from conclusion of the Meeting, make a Consolidated Scrutinizer's report and submit the same to the Chairman or any other person authorized by him in writing who shall declare the result of the voting forthwith. The Results declared alongwith the Consolidated Scrutinizer's report shall be placed on the website of the Company www.stabletrading.in and on the website of NSDL immediately after the declaration of result. The results shall also be immediately forwarded to the Stock Exchange where the equity shares of the Company are listed.

> By order of the Board For **Stable Trading Company Limited**

Place : Gurugram Dated :  $30^{th}$  August, 2022

**Shivam Kaushik** Company Secretary ACS 56026

**STABLE TRADING CO. LTD**

### **Form No. MGT-11 FORM OF PROXY**

[Pursuantto Section 105(6) of the Companies Act, 2013 and Rule 19(3) of the Companies (Management and Administration) Rules, 2014]

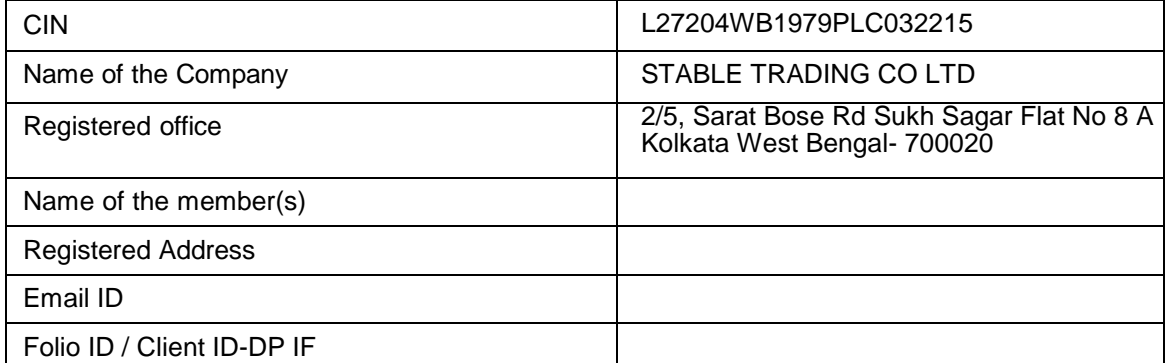

I/We, being a member(s) of shares of Stable Trading Co. Ltd hereby appoint:

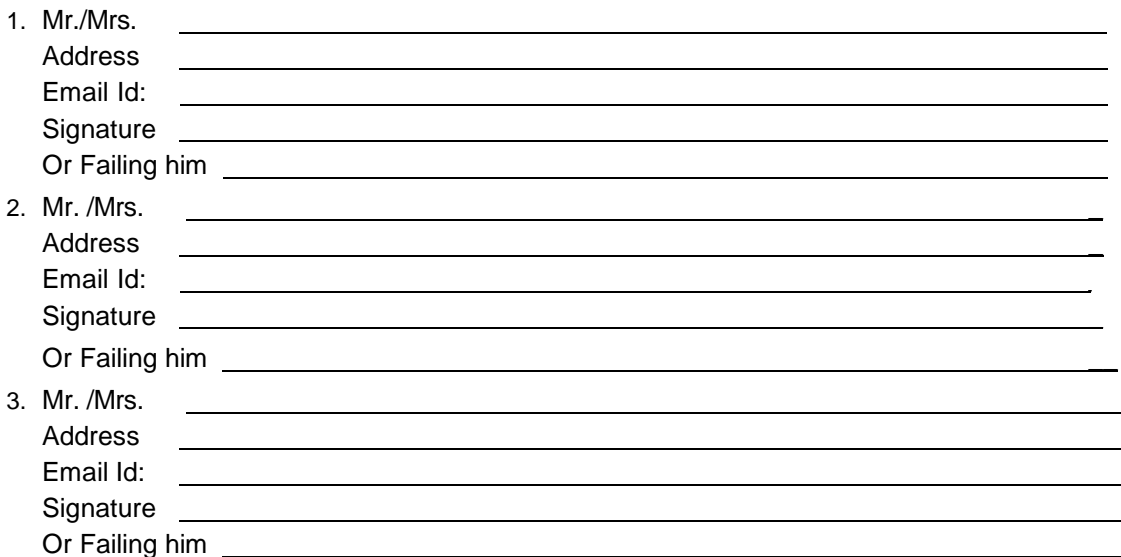

As my/our proxy to attend and vote for me/us on my/our behalf at the  $42^{nd}$  Annual General Meeting of the Company to be held on Friday, September, 30, 2022 at 04.00 P.M at the Registered Office of the Company at 2/5, Sarat Bose Rd Sukh Sagar Flat No 8 A Kolkata West Bengal- 700020 and at any adjournment thereof in respect of such resolutions as are indicated below:

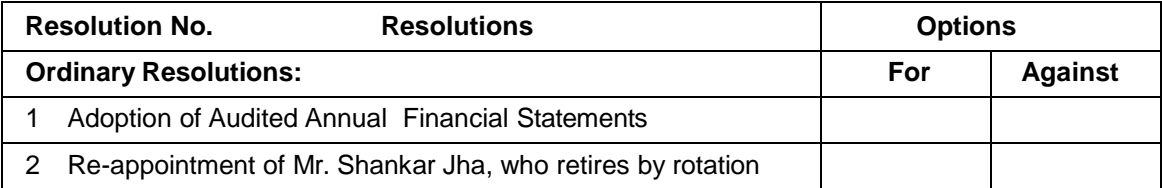

Signed this day of 2022.

Signature of the Shareholders

Signature of Proxy holder(s)

Affix  $\neq 1$ **Revenue Stamp** 

Note: This form of proxy in order to be effective should be duly completed and deposited at the Registered Office of the Company, not less than 48 hours before the commencement of the Meeting.

# 42<sup>nd</sup> Annual General Meeting **STABLE TRADING COMPANY LIMITED ATTENDANCE SLIP**

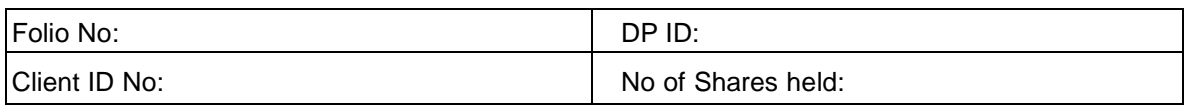

I/We record my/our presence at the  $42<sup>nd</sup>$  Annual General Meeting to be held on Friday, September 30, 2022 at 04.00 P.M. at the Registered Office of the Company at 2/5, Sarat Bose Rd Sukh Sagar Flat No 8 A Kolkata West Bengal- 700020.

Name of the Shareholder/Proxy (In Block letters):

Signature of the Shareholder/Proxy:

NOTE:

- 1. You are requested to sign and handover this slip at the entrance of the meeting venue.
- 2. Members are requested to bring their copy of Annual Report for reference at the Meeting

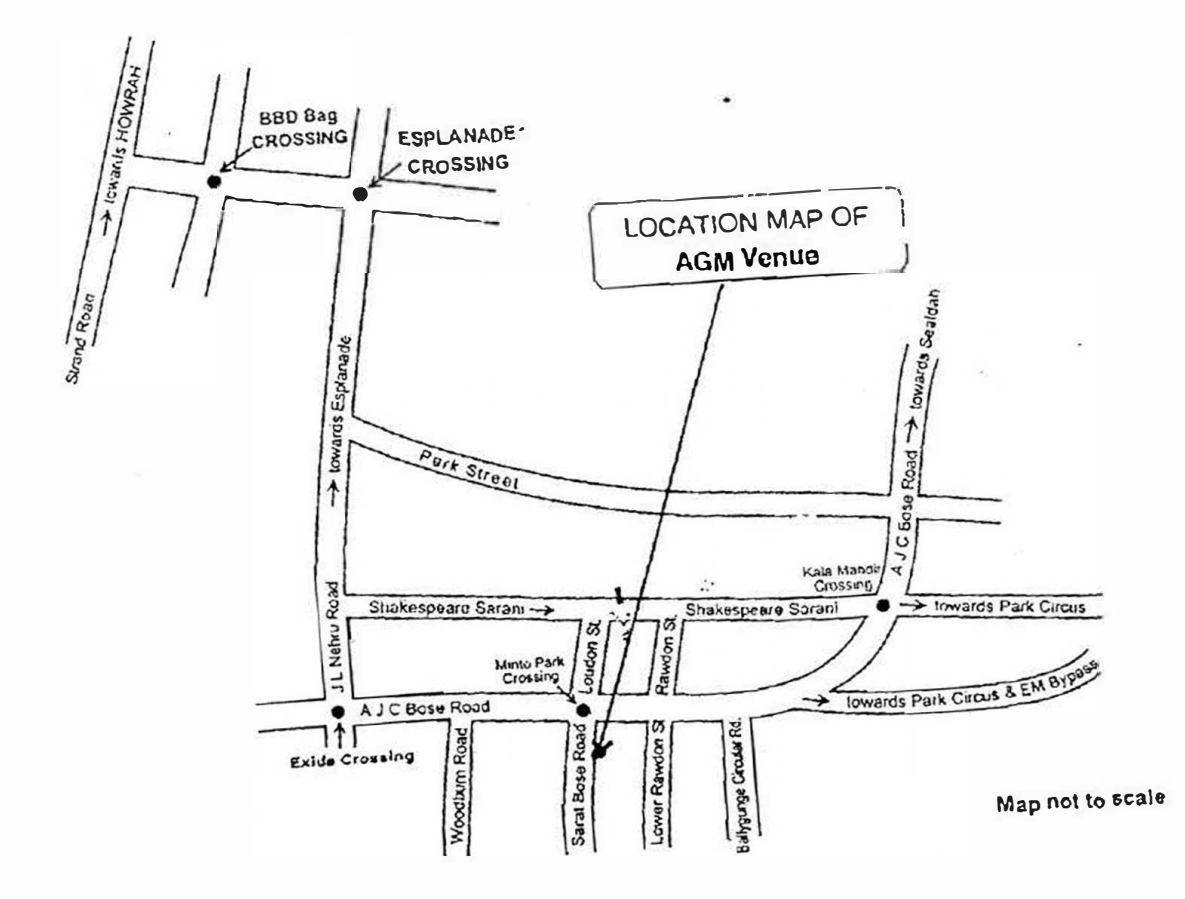

 $\overline{\phantom{a}}$